## SB-DN-512DMX

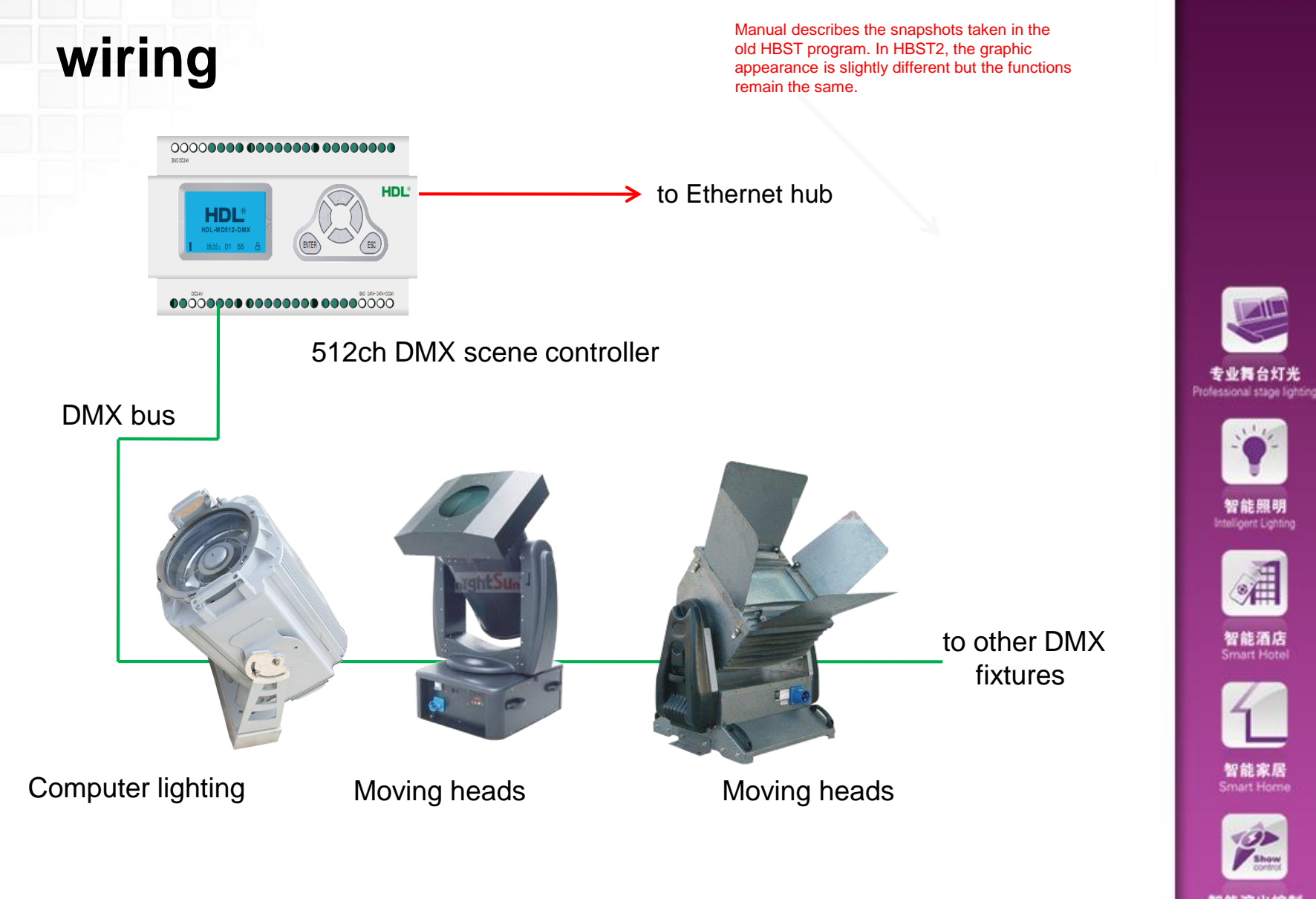

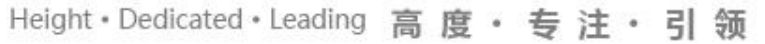

智能演出控制

 $\mathbb{L}^{\circ}$ 

# SB-DN-512DMX

There is a LCD panel and some keys on this module, you can manually check or change the IP via them. Whenever the IP is changed, the module is needed to be reset. (press the four keys at the same time for several seconds.) e.g., set the IP as 192.168.10.122, then reset it, after that, change the IP of the laptop as 192.168.10.123 and ping 192.168.10.122, see if it can be pinged successfully.

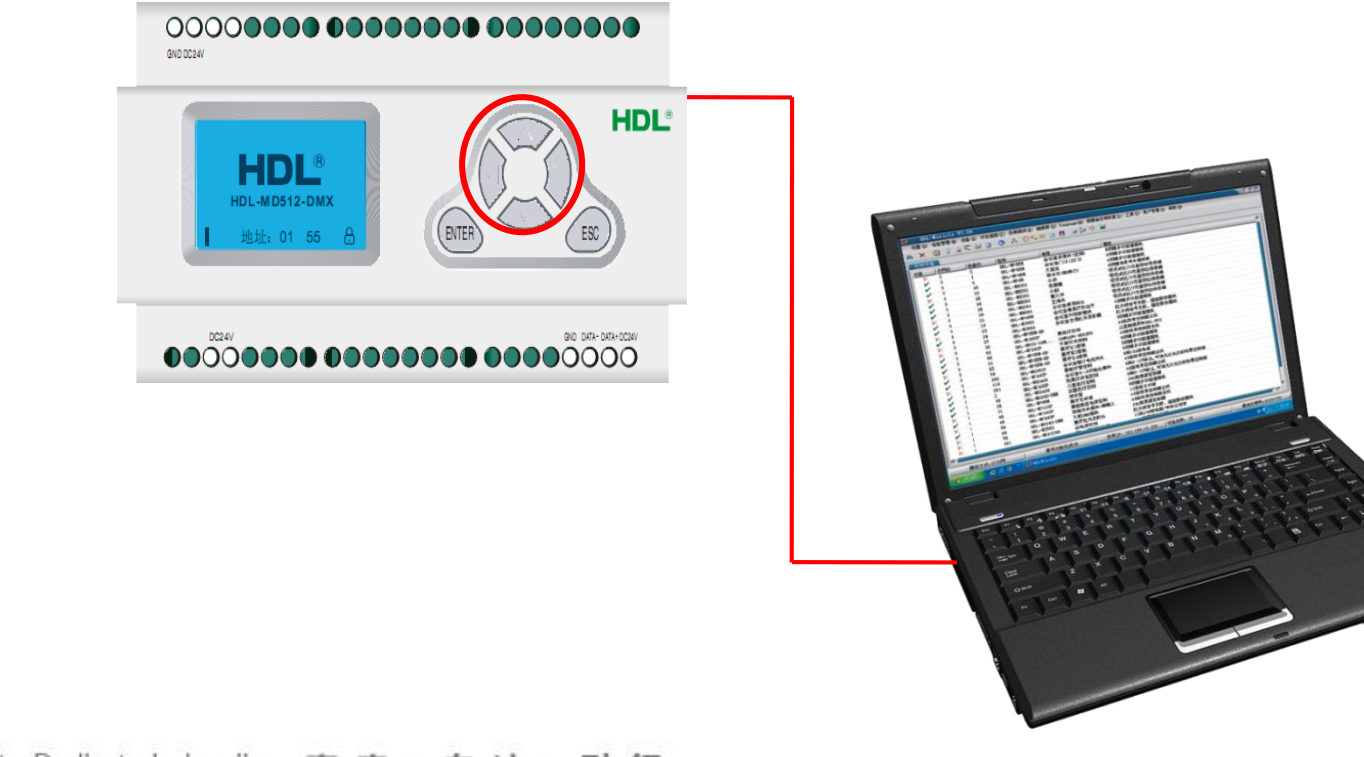

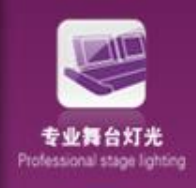

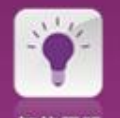

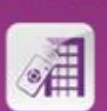

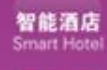

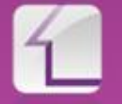

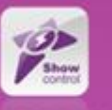

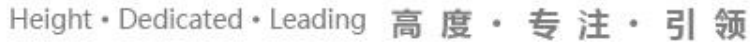

H

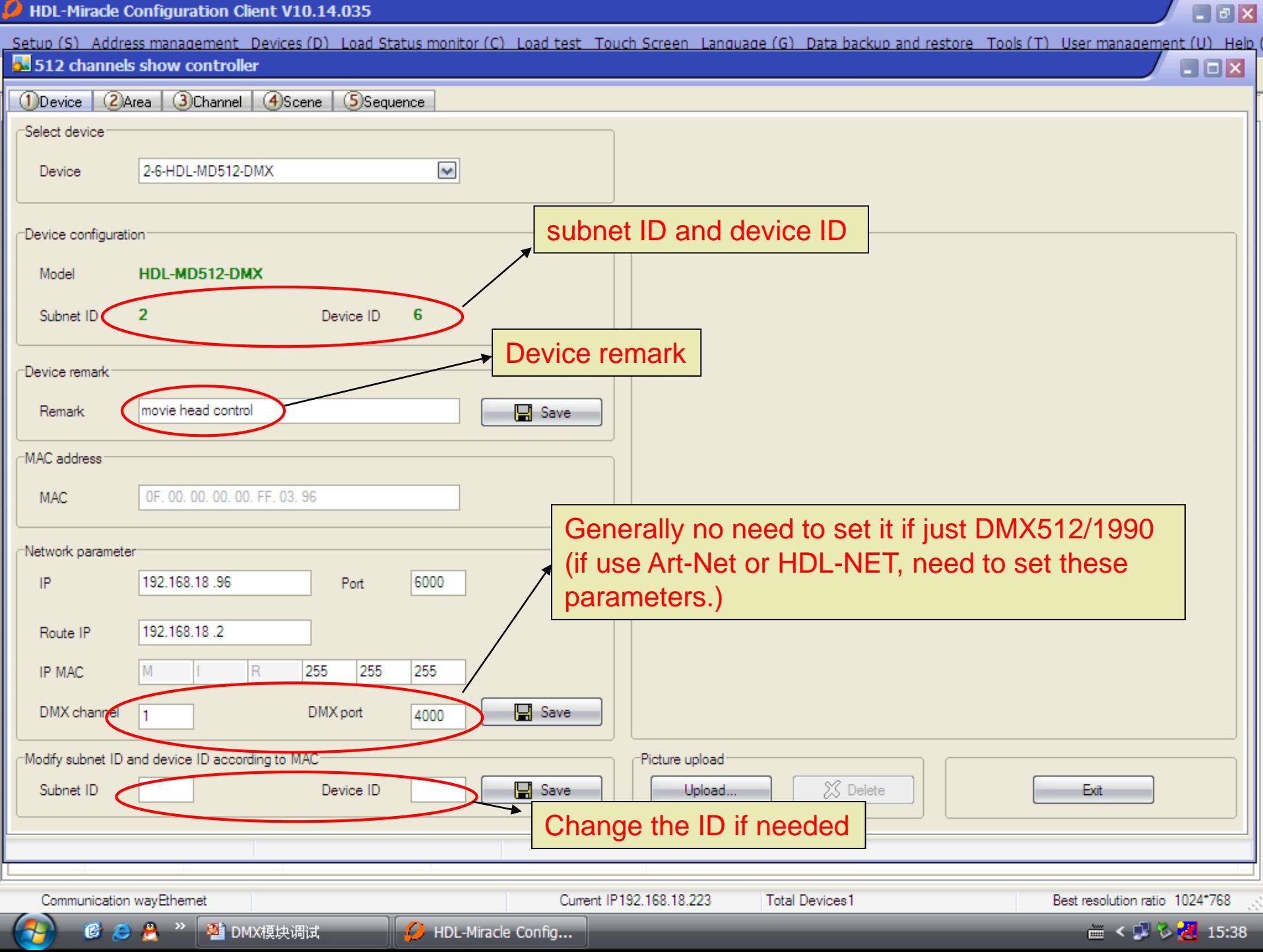

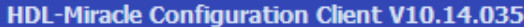

 $\sigma$ 

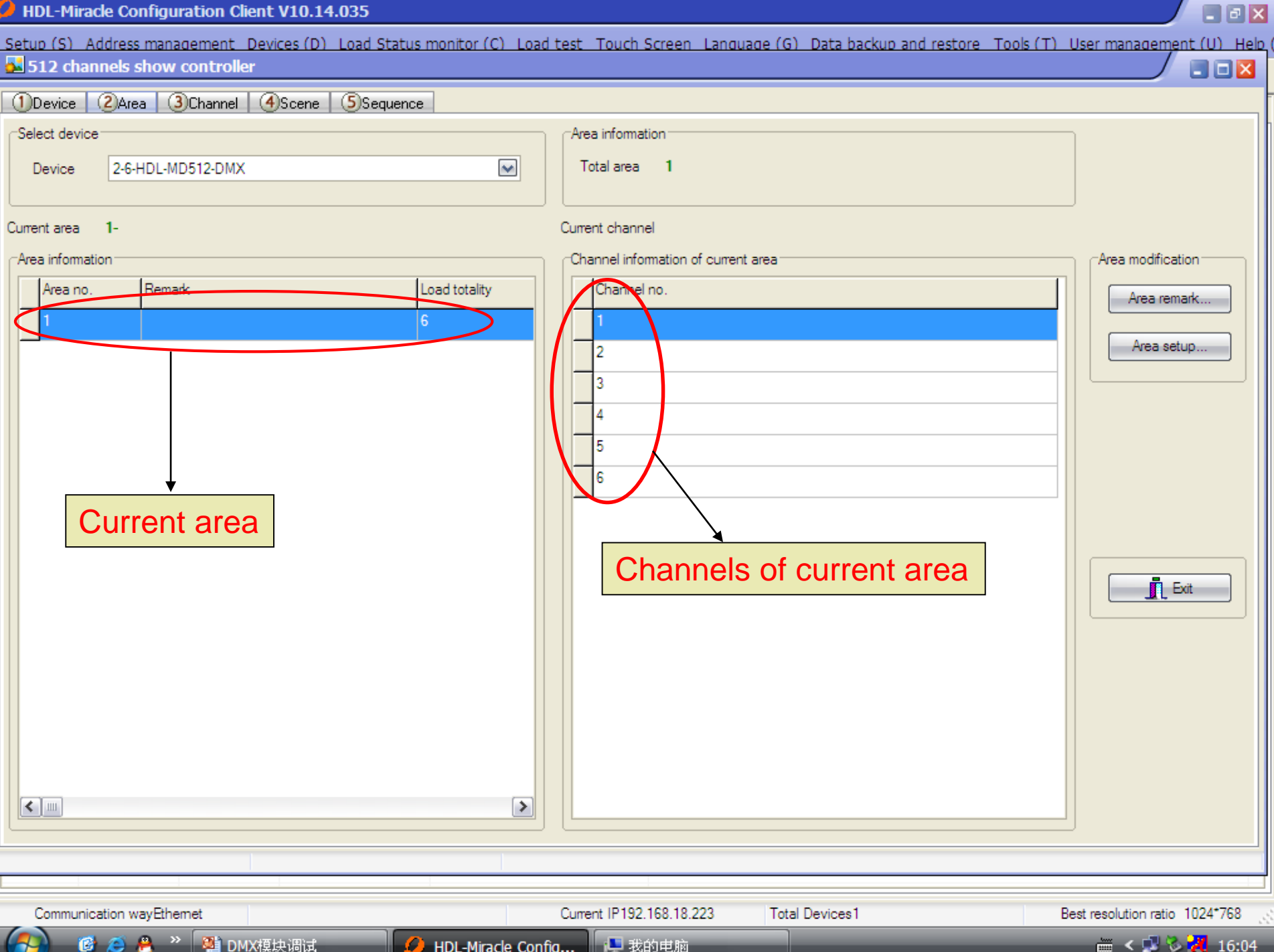

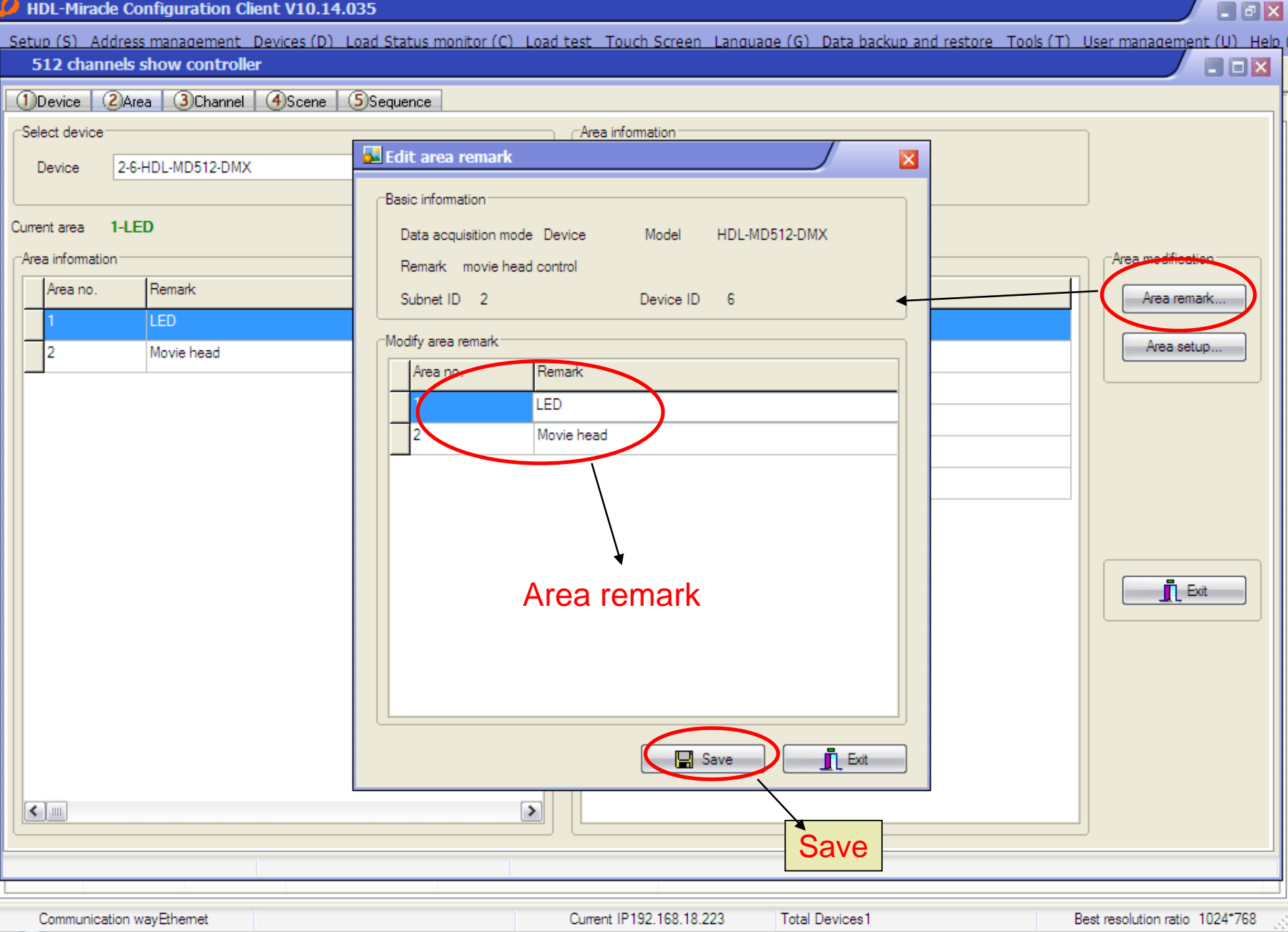

A,

HDL-Miracle Config...

Ω

● 我的电脑

■ < ① ℃ <mark>2</mark> 16:11

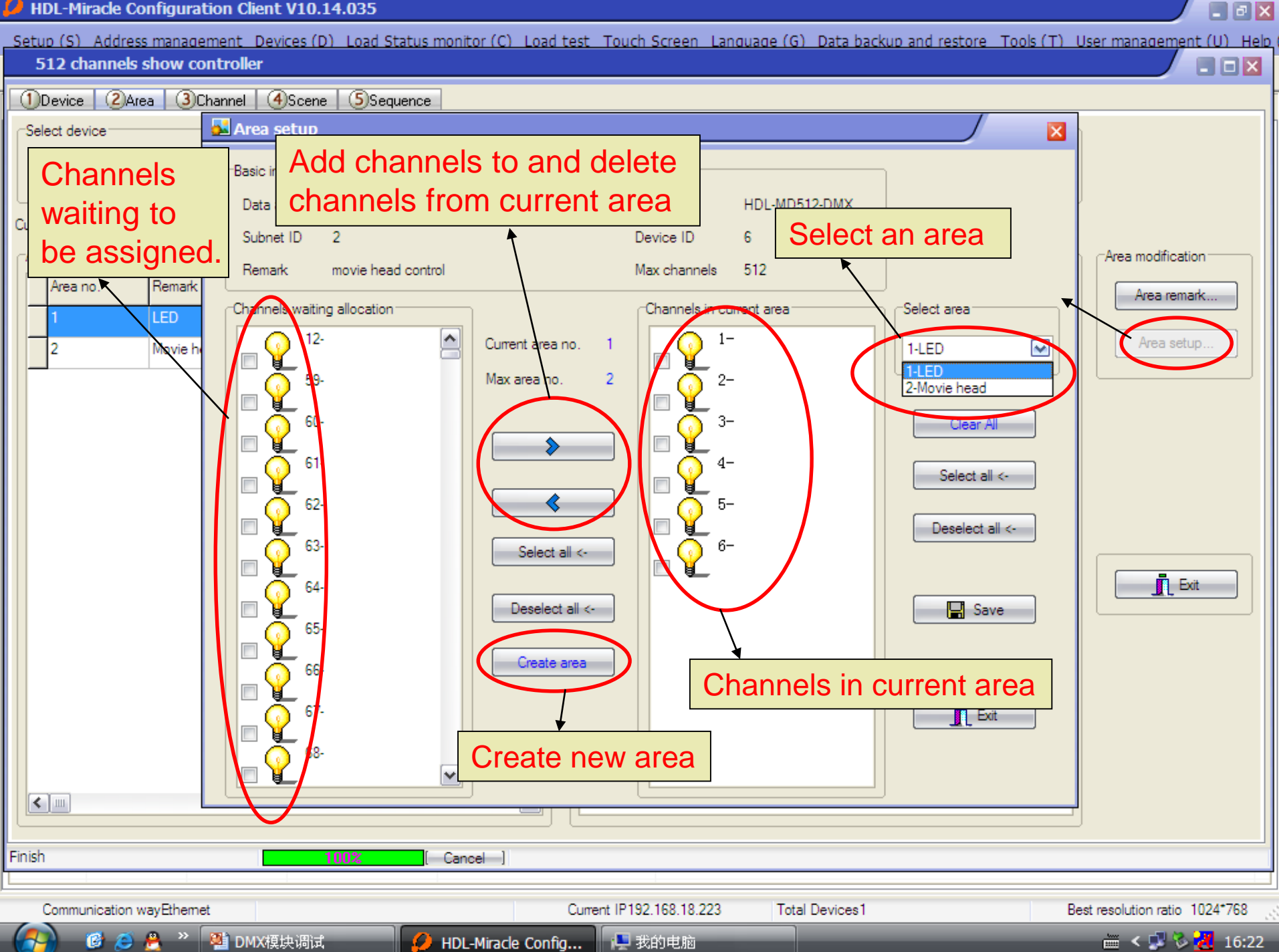

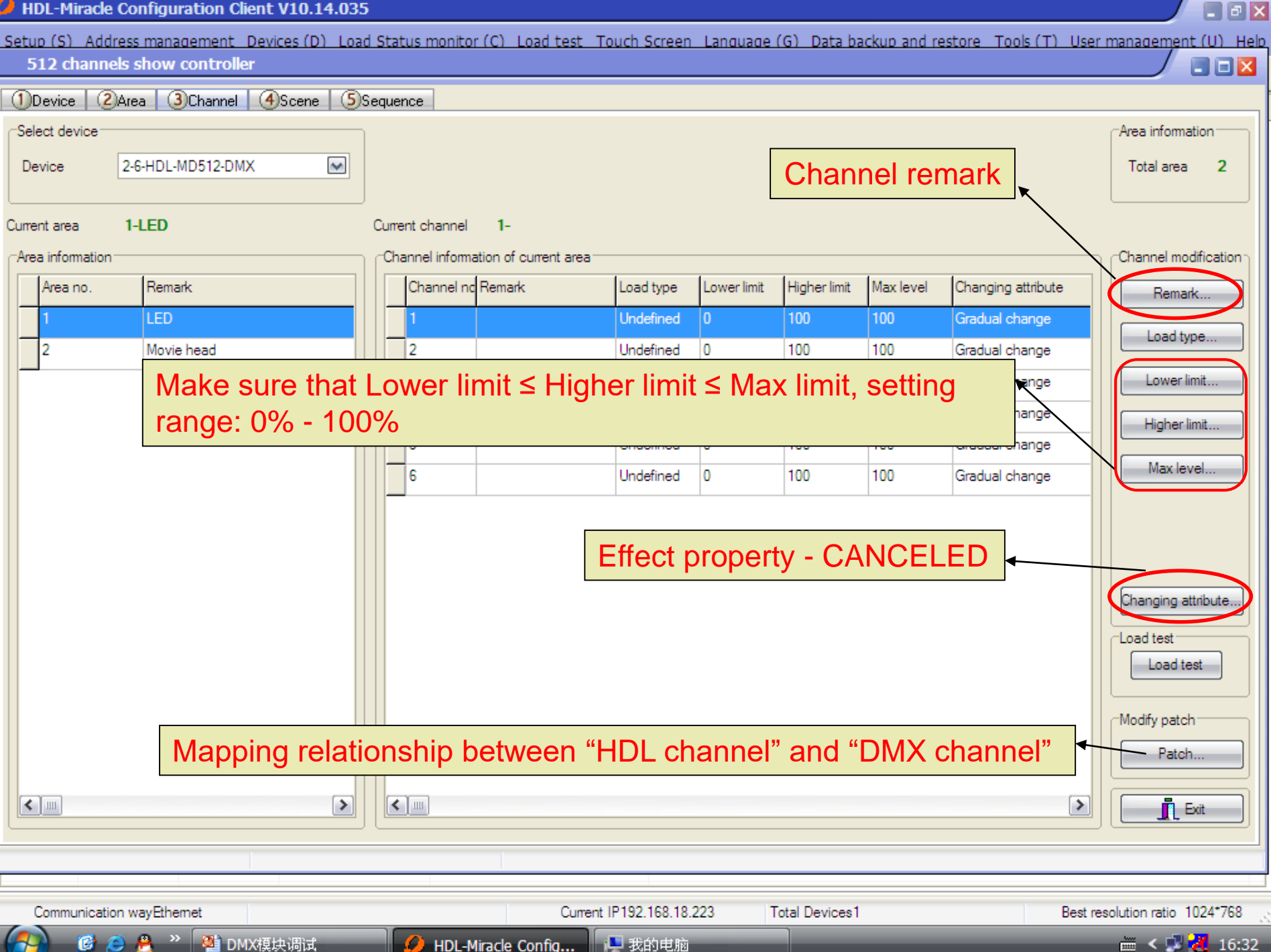

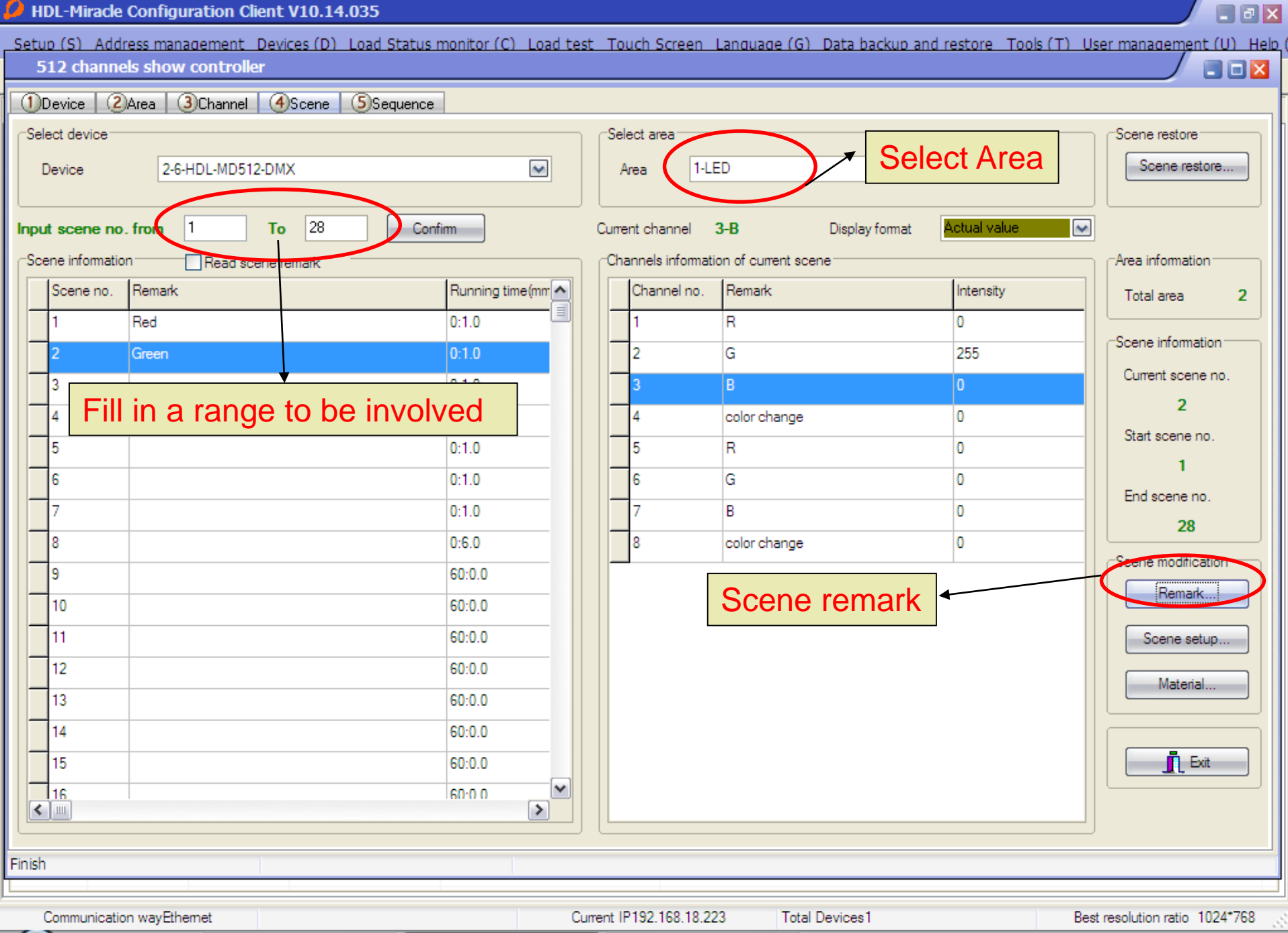

**D** HDL-Miracle Config...

中我的电脑

 $\frac{1}{2}$  <  $\frac{1}{2}$   $\frac{1}{2}$  16:41

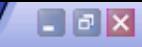

**HDL-Miracle Configuration Client V10.14.035** Setup (S) Address management Devices (D) Load Status monitor (C) Load test Touch Screen Language (G) Data backup and restore Tools (T) User management (U) Help ( 512 channels show controller  $\blacksquare$ Device | 2) Area **B** Edit scene intensity x Select device: Scene restore Current scene information **Basic information** 2 Scene restore... Device Useful option when Current area 1-LED Curren Mix the levels of creating a scene. Modify running time synchronously Input scene no, from channels to Modify scene intensity synchronously Scene information **DN-site output scene** create scene Scene no. Remar  $\overline{2}$ Modify scene running time Modify current scene intensity Red Scene no Remark Running time (mm ss) Channel no. Remark  $\hat{\phantom{a}}$ Intensity Scene information  $\equiv$ Green Red  $n + n$ R o Current scene no  $0:1.0$ lG. Green 243 k  $\sqrt{2}$ B n  $0.13$ Start scene no.  $0:1$ color change o  $0:1.1$ R o  $0:1:0$ Ġ Ō End scene no. R Ō 28 Running time: the transit  $\overline{8}$ color change Scene modification time till the scene reaches 9 Remark...  $10$  $10$ the preset brightness.  $11$ 11  $12$  $60:0.0$  $12$ Material. 13  $60:0.0$ 13 save  $14$ 60:0.0 14  $\checkmark$ 10 cn-nin  $\mathbf{r}$  Exit 15  $\blacksquare$  Exit Edit channels remark.. **H** Save  $116$  $\leq$  | ||||| Finish Communication wayEthemet Current IP192.168.18.223 **Total Devices1** Best resolution ratio 1024\*768

**6 ○ ● 2 □ DMX模块调试** 

HDL-Miracle Config...

口我的电脑

 $\equiv$  <  $\sqrt{27}$  16:43

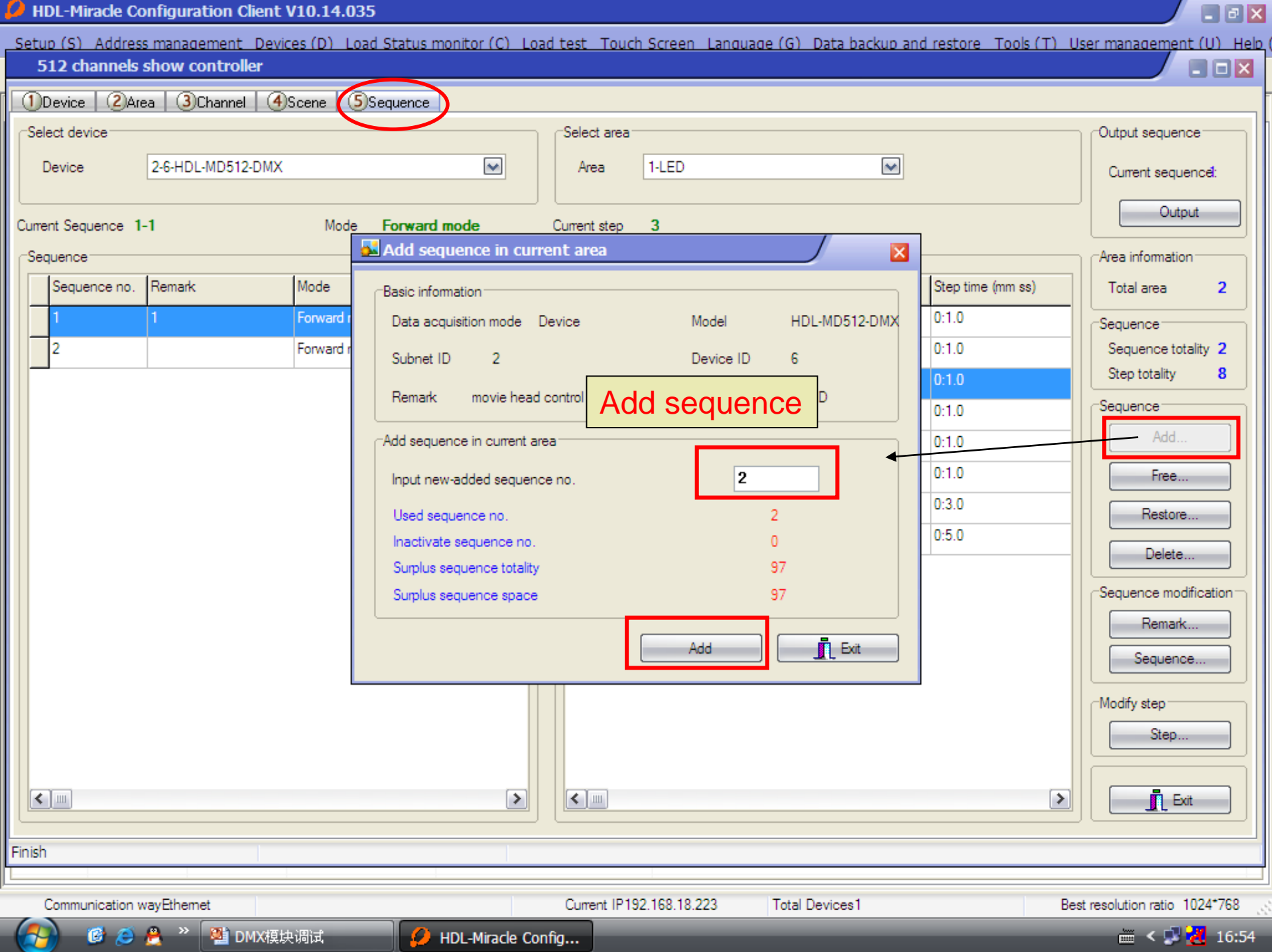

**Example 2** HDL-Miracle Config...

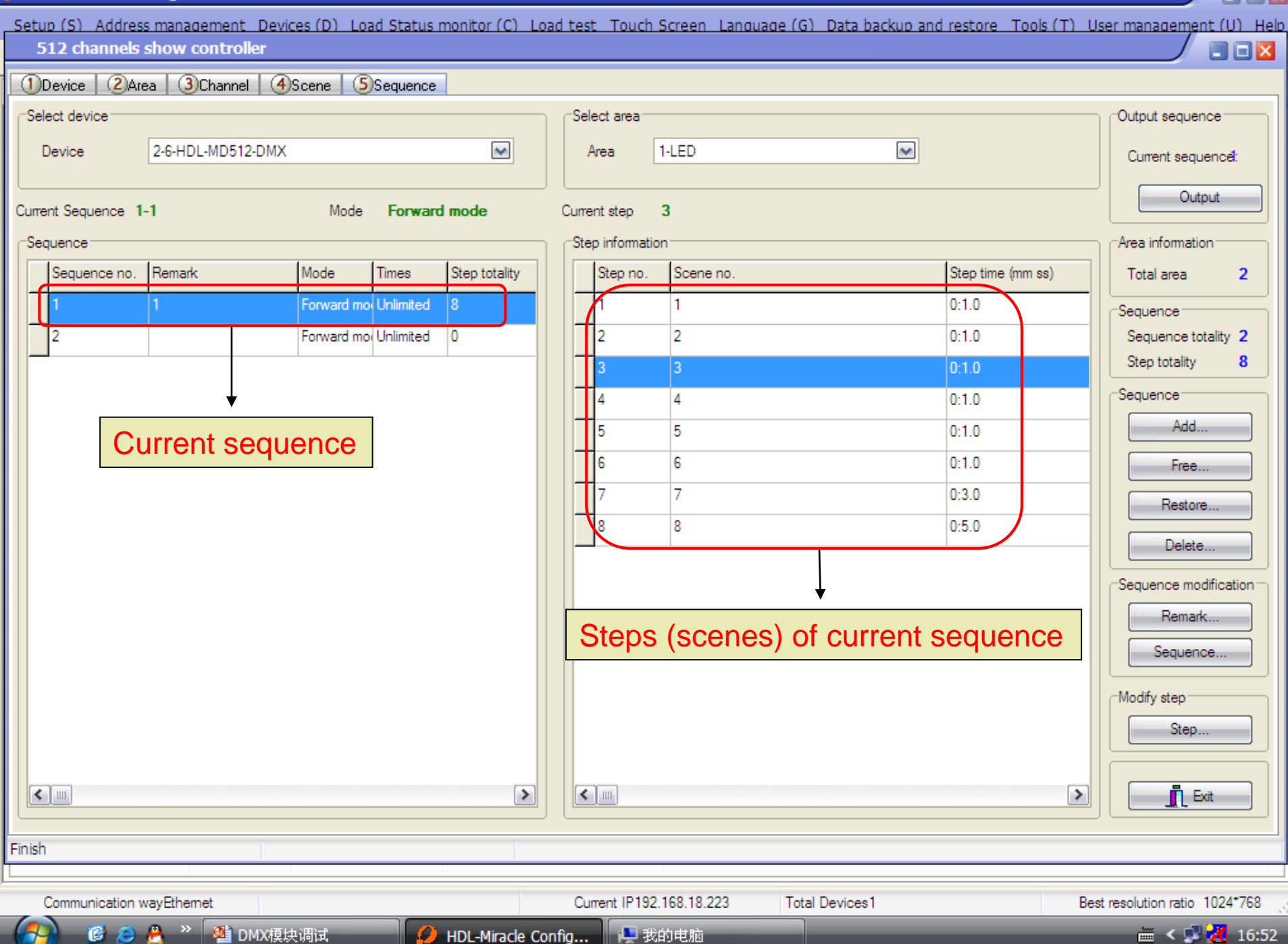

**ALL** 

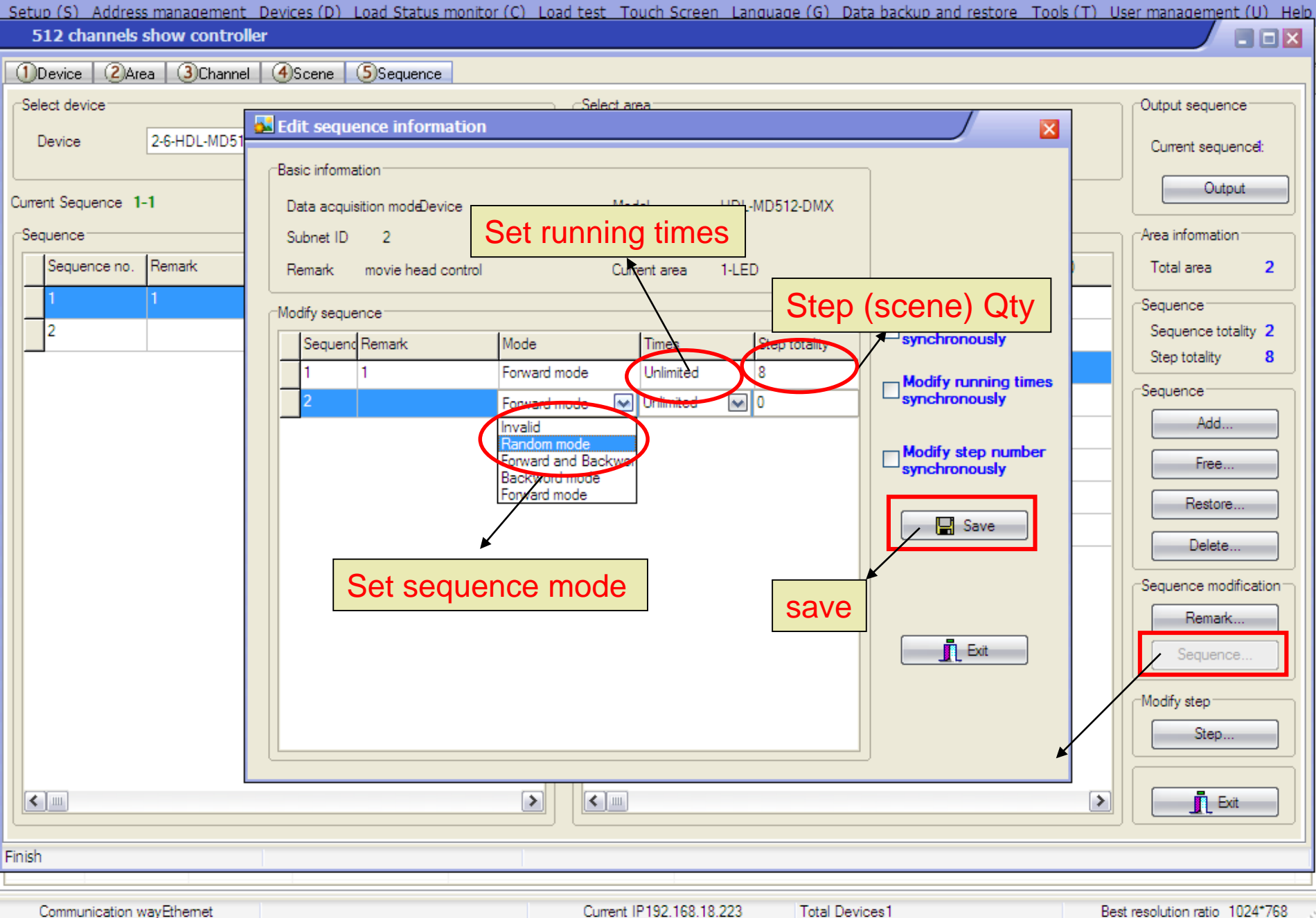

**6 ○ ● 2 □ DMX模块调试** 

口我的电脑 HDL-Miracle Config...

Best resolution ratio 1024\*768

 $\equiv$  <  $\sqrt{3}$   $\frac{1}{2}$  16:50

 $\Box$ e $\mathbf{x}$ 

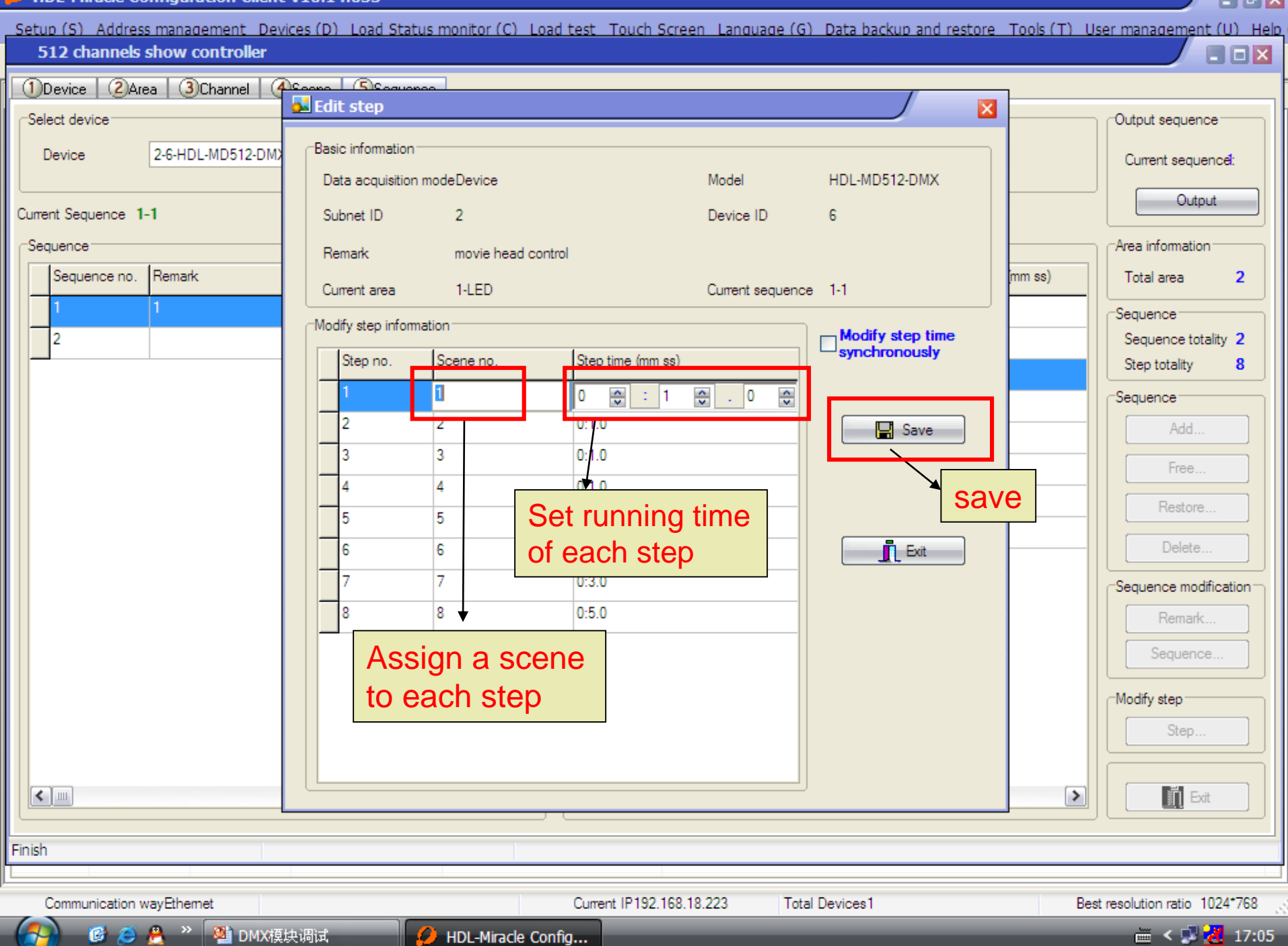

**4 6 8 8 2 当 DMX模块调试** 

**D** HDL-Miracle Config...

**A FIFIX**